**Щоб мати змогу сплачувати послуги Кабельного Телебачення через систему комунальних розрахунків НоваКОМ, Вам необхідно отримати комунальний код.**

**Де отримати комунальний код?**

1. Отримати код через сайт. Перейдіть на сторінку ["Отримати комунальний код",](https://hp.infocentr.pl.ua/abonent/guest/make-code.html) оберіть адресу, за якою необхідно отримати код та вкажіть необхідні параметри для його отримання.

2. Отримати код через довідково-інформаційну службу. Необхідно звернутись до довідково-інформаційної служби, яка знаходиться за адресою вул. Миру 17/33. **Довідка з кодом видається тільки при пред'явленні оригіналів документів: паспорту особи, яка зареєстрована за адресою, а у разі відсутності реєстрації, ще додається право власності на житло.**

Після цього перейдіть за посиланням – <https://hp.infocentr.pl.ua/abonent.html>

## **Оплата**

**Крок 1**. Вкажіть адресу і натисніть "Далі"

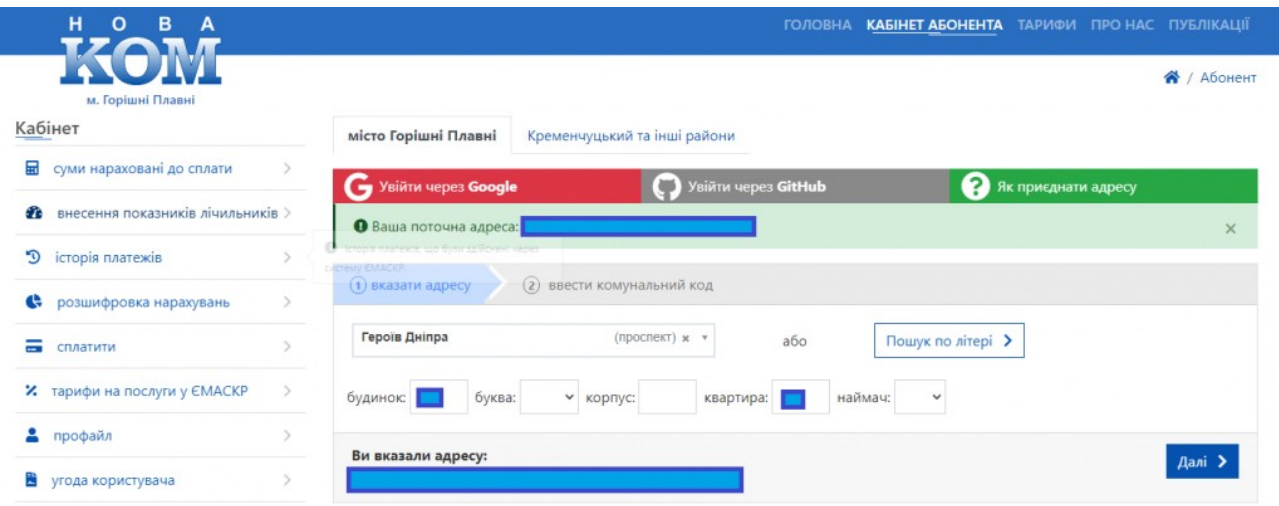

**Крок 2**. Уведіть комунальний код і натисніть "Далі"

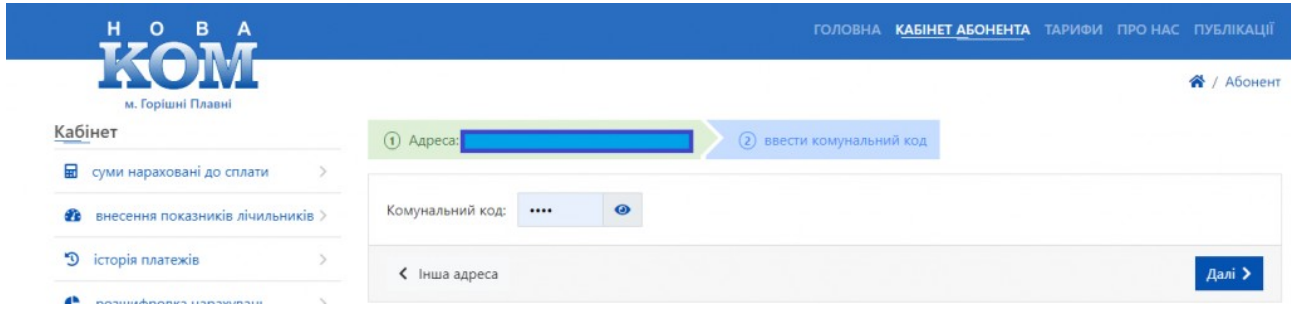

## **Крок 3**. У лівій колонці натисніть на кнопку "Сплатити"

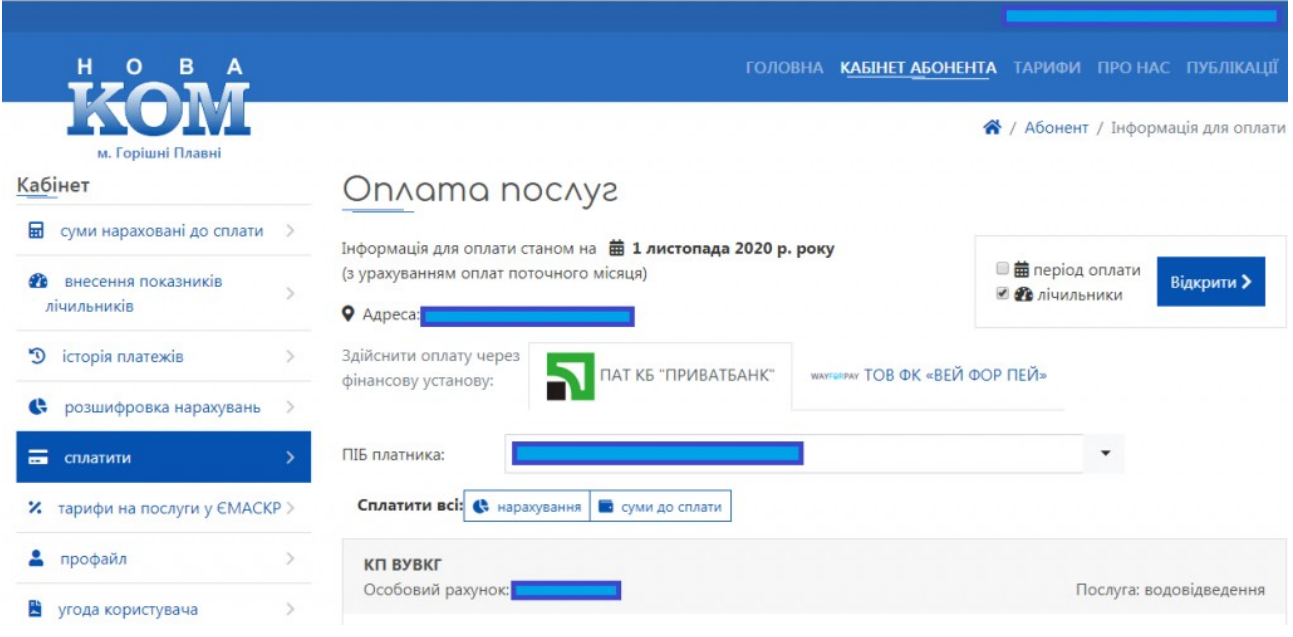

**Крок 4**. У правій колонці знайдіть ТОВ "Телерадіокомпанія "ГОК", "послуга: кабельне ТБ" і в рядку "Сплачую" введіть суму

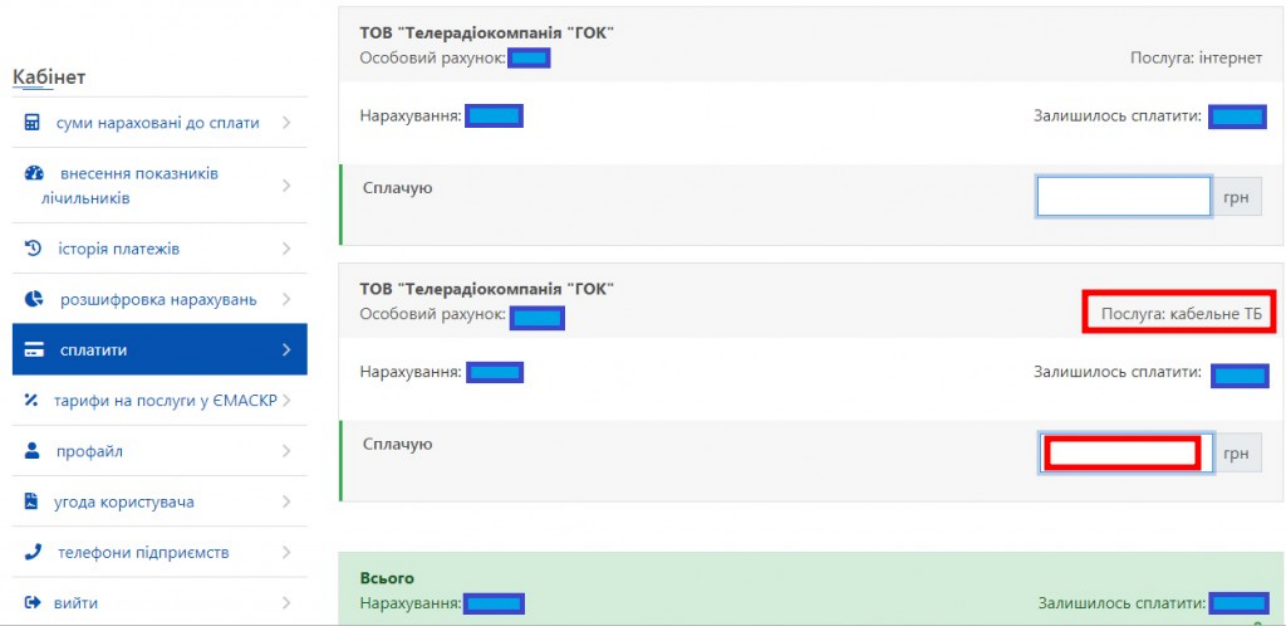

**Крок 6**. Здійсніть оплату зручним для Вас способом

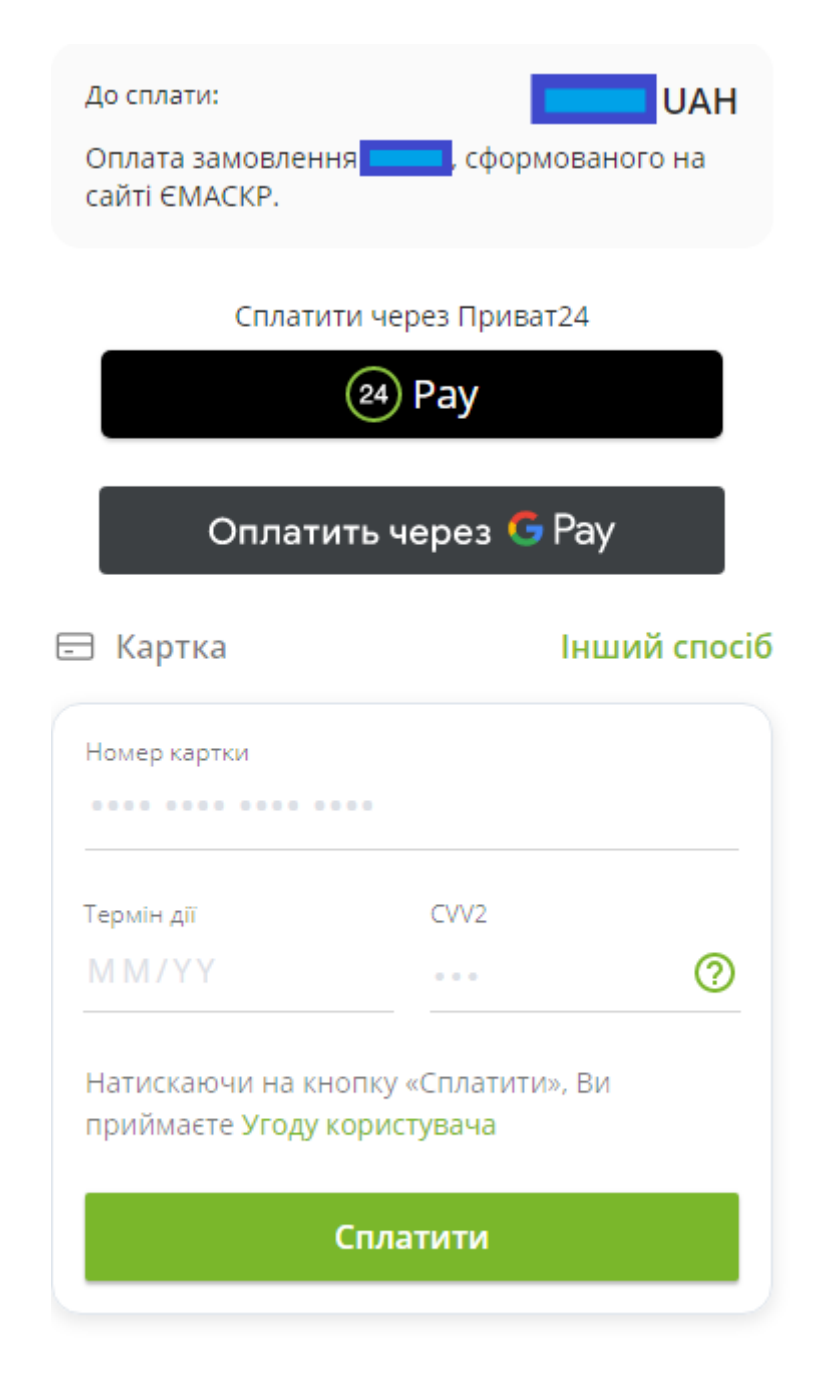

Відмінити оплату